**Word Combination Tool Crack [Latest-2022]**

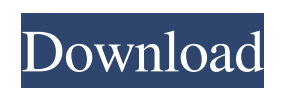

Word Combination Tool. Can make combinations from words lists. Can make many different lists from combinations. Can have multiple sources for combinations. Can have multiple lists for each combination. The word combinations will be in a list format (a multi-column list). A good tool to help in creating many different lists for Google Adwords. You can specify the columns in the output format for each word combination. You can

also specify which word you want to start the combination from. So if you know a word that is the first part of many combinations, this is a good way to get it. You can specify a source list and/or a destination list for the combination. You can also specify a list of words you want to exclude. You can also specify how many words you want to include and exclude in each combination. You can optionally include or exclude the actual words themselves in the result. With this you can specify

if you want to include or exclude words in the combination. Combine these words with the list of words to be excluded. The list of words to be included are the list of words that follow in the order of the combination. This gives you the ability to exclude some words in the combination. This lets you specify which words you want to exclude. This gives you the ability to include some words in the combination. This lets you specify which words you want to include. You can create and save

### your own combinations and lists of combinations. Save your combinations and lists to an Excel file. Save your

combinations and lists to an XLS file. Create columns for multiple output lists. You can specify the width of each output column. You can specify the width of the entire row. You can specify the

height of the row. You can specify the number of rows per page. You can also specify the

number of columns per page. Combine up to 100 lists of words. You can specify the

length of words to be combined. The default length is 6. The maximum length is 1000. The minimum length is 1. The maximum number of words to be combined is 100. You can combine up to 1000 lists. You can choose to combine based on punctuation. Combine based on capitalization. Combine based on hyphenation. Combine based on any punctuation. You can combine the lists based on case sensitivity. Combine

**Word Combination Tool Crack+ 2022 [New]**

# Word Combinations tool uses the

power of a macro to create an ordered list of word combinations in excel from two separate lists. The most powerful and versatile excel program. Millions of users rely on Microsoft Excel to generate income and savings as well as important documents such as bills, reports, and invoices. The more you use it, the better you get at doing it. With new options, tools, and features, you can effectively and efficiently use it

to get the job done faster and with more ease. Microsoft Excel has been around for many years and has been the most popular application for the PC. It is a Microsoft program with a multiplicity of uses. This ultimate Excel tool provides several powerful features to maximize the potential of the program. Now you can get the most from Excel: Generate professional, quality business documents with beautiful headers and footers Calculate and sum data, then format it

easily Count, total, average, or other statistical data Microsoft Excel is the most powerful and versatile excel program. Millions of users rely on Microsoft Excel to generate income and savings as well as important documents such as bills, reports, and invoices. With new options, tools, and features, you can effectively and efficiently use it to get the job done faster and with more ease. Microsoft Excel has been around for many years and has been the most popular application for the PC. It is a

Microsoft program with a multiplicity of uses. This ultimate Excel tool provides several powerful features to maximize the potential of the program. Now you can get the most from Excel: 1. Generate professional, quality business documents with beautiful headers and footers. The most powerful and flexible tool to generate bills and reports. Combine elements from two different worksheets to create an invoice or invoice document. Save time and improve your

workflow by automating the process of generating and sending invoices or reports. 2. Calculate and sum data, then format it easily. Get the most from your data. The new excel statistics tools allow you to extract important data from your lists and organize it for ease of use. Calculate and sum data, then format it easily. 3. Count, total, average, or other statistical data. Excel makes it simple to find, analyze, and summarize important numbers. Use the power of the new excel formulas

and functions to calculate, sum, count, average, or find the most common values in a list. 4. Microsoft Excel 81e310abbf

For a long time, I had the habit of repeating myself. I'd use the same expressions and say the same things over and over again. I'd visit a website and read the same articles with a few slight variations, and every time I'd get the same feeling of regret. I'd lose myself in this limbo of a wandering mind, so I decided to ask for some help. I am a programmer, but I've always had a certain love for poetry and novel writing. So I did what I do

best and made a software that would find the perfect combination of words. I called it Word Combination Tool and I developed a whole idea behind it. In this app, there's a function that combines words and it takes a list of words and returns a list of word combinations that look the most natural. So if I have the words: "the", "a", "and", "of", "the", "a" - the app would combine them into these: "the a and the the the of the a" - which would make more sense than just the or the a. That's when I found

a way to transform words into numbers and numbers into words - a way that I thought would make the app more convenient. So, to speak in numbers, the app is like a pair of dice. If you have two lists of words, the app will randomly select one of the two lists and generate some word combinations. For example, let's say I have the word lists below: List 1: the a of the the and the the and the a List 2: of a the the a of a and of of the When I select "List 2" - the app would combine it into: "the a of the the of the a

of a and of the" And with the second one, it would be: "the of the a of the of the of a of a" So, what's great about this app is the fact that it can find words or numbers that have a meaning and they come from a sentence or list of words. It's great for keeping track of your thoughts and you can even create your own lists of combinations. Another great thing is that the app is easy to use, as it only asks you to input the words that you want to make the combinations with. And you can preview the list of

### combinations before you copy and paste it. If you want to read more about me, just go to my website at: http

**What's New in the Word Combination Tool?**

Display the most frequently used words and phrases. Many users build pages that contain commonly used words. Frequent word lists are useful when you have lots of text to copy and paste into the keywords box. the potential issues with a combined approach. If you wanted to learn more about document types, do

## yourself a favour and download the Doxie documentation (which is in.pdf format and is free). What about a citation management tool? I have been a user of Zotero for years and love it. The benefit of Zotero is that it includes a reference manager.

You can add the author of each work, create a note, and include it into your bibliography. There are also a number of citation managers that you can use, such as Mendeley. I have heard that Mendeley is difficult to install and configure and I have not

used it. But, if you are looking for a tool, I'd suggest trying it out. Some of the other citation management tools that you can use include: Creative Commons (paid option) Google Scholar (paid option) References (purchased option) How to cite all your sources Again, if you want to add citations to your work, the best place to start is your bibliography. If you have included a PDF of your work, you'll be able to quickly copy and paste your citations into the bibliography. However, if you

have just made your work available online, or have used Microsoft Word to create your document, then you might want to add a reference or citation. This can be done by adding a 'Bibliography' at the end of your document (below the last page). This is what the 'Bibliography' box looks like in the Word 'Recent Document' (in the bottom right-hand corner): There are also a number of free tools that you can use to add citations to your document. Some are listed below: Creative Commons

(free option) Google Scholar (free option) References (free option) As you can see, there are a number of tools and options available to you to use to add references to your work. The key thing is to not overload yourself and just make sure that the citations are there! One of my favourite tools for making citations is Mendeley. It allows you to add references easily, and it is a cloud-based solution so you can access it on any computer and synchronize it. Finally, here is the citation

example from the Mendeley instruction sheet: I hope you've enjoyed this post and found it useful! If you have any questions, or if I have missed anything that you would have liked to see here, feel free to drop me a comment below.

## PC: NVIDIA 4GB or greater Graphics Card Intel Core 2 Duo 2.0 GHz Processor Windows 7 or higher DirectX 9.0c Mac: Intel Mac Pro 2.0GHz DVD/USB: DVD-R or DVD+R (RW) disc USB Memory or External HDD Audio CD or Music CD Input: Microsoft Sidewinder 2.0 Gamepad Recommended: Current Version: 1.0

<https://i2.by/wp-content/uploads/trugav.pdf> <https://kufenarealestate.com/wp-content/uploads/2022/06/naetere.pdf> <https://amazeme.pl/wp-content/uploads/2022/06/schmhath.pdf> <https://progressivehealthcareindia.com/wp-content/uploads/2022/06/InstantNotes.pdf> [http://belcomcorp.com/wp-content/uploads/2022/06/Simple\\_Gravity\\_Reduction\\_to\\_Bouger\\_Anomaly.pdf](http://belcomcorp.com/wp-content/uploads/2022/06/Simple_Gravity_Reduction_to_Bouger_Anomaly.pdf) <https://cryptobizworld.news/wp-content/uploads/2022/06/winntalf.pdf> <https://mondetectiveimmobilier.com/wp-content/uploads/2022/06/emilat.pdf> <http://8848pictures.com/wp-content/uploads/2022/06/reynhear.pdf> <https://gyllendal.com/wp-content/uploads/2022/06/sygwai.pdf>

[https://maynex.com/wp-content/uploads/2022/06/MIDI\\_to\\_WAV\\_Converter.pdf](https://maynex.com/wp-content/uploads/2022/06/MIDI_to_WAV_Converter.pdf)